# **Les bases d'un interface graphique avec Tkinter**

# **Quelques références de base pour utiliser Tkinter**

- [Chapitre 8 du livre "apprendre à programmer avec Python", de Gérard Swinnen](http://inforef.be/swi/download/apprendre_python.pdf) [version en wiki](http://fr.wikibooks.org/wiki/Apprendre_%C3%A0_programmer_avec_Python/Utilisation_de_fen%C3%AAtres_et_de_graphismes)
- [Tkinter reference: a GUI for Python](http://infohost.nmt.edu/tcc/help/pubs/tkinter/) (online or pdf) by John W. Shipman)
- [An Introduction to Tkinter, de Fredrik Lundh](http://www.pythonware.com/library/tkinter/introduction/index.htm) (tutoriel Tk)
- [An Introduction to Tkinter, sur effbot.org](http://effbot.org/tkinterbook/)
- [Tkinter tutorial](http://www.python-course.eu/python_tkinter.php), sur python-course.eu
- <http://cs.mcgill.ca/~hv/classes/MS/TkinterPres/>

Entre Python 2 et Python 3, le nom de la librairie "Tkinter" est passé à tkinter ! (première lettre en bas de casse). L'utilisation sous Python 3 des exemples ci-dessous nécessite aussi de transformer les instructions print en print().

# **Une étiquette (Label) affichant "Bonjour !"**

#### [tk-00.py](https://dvillers.umons.ac.be/wiki/_export/code/teaching:progappchim:tkinter_gui_simple?codeblock=0)

```
#!/usr/bin/env python
# -*- coding: utf-8 -*-
from tkinter import *
root=Tk()
w=Label(root, text="Bonjour !")
w.pack()
root.mainloop()
```
### **Un bouton (Button) avec une action pour écrire**

L'écriture va s'effectuer sur la console !

#### [tk-01.py](https://dvillers.umons.ac.be/wiki/_export/code/teaching:progappchim:tkinter_gui_simple?codeblock=1)

*#!/usr/bin/env python # -\*- coding: utf-8 -\*-*

```
from tkinter import *
def action():
     print "Yes, we can !"
root=Tk()
#w=Label(root, text="Bonjour!")
#w.pack()
b=Button(root,text="Click here !",command=action)
b.pack()
root.mainloop()
```
Voyez à décommenter les deux lignes concernant l'étiquette "W" !

Pour le placement des composants dans la fenêtre, Tkinter utilise 3 méthodes (pack, grid, place) décrites [ici](http://www.python-course.eu/tkinter_layout_management.php), ou sur eefbot ([grid](http://effbot.org/tkinterbook/grid.htm), [pack,](http://effbot.org/tkinterbook/pack.htm) et [place\)](http://effbot.org/tkinterbook/place.htm).

# **Champ d'entrée (Entry)**

On peut mettre un champ d'entrée et y introduire du texte

#### [tk-02.py](https://dvillers.umons.ac.be/wiki/_export/code/teaching:progappchim:tkinter_gui_simple?codeblock=2)

```
#!/usr/bin/env python
# -*- coding: utf-8 -*-
from tkinter import *
def action():
     print "Yes, we can !"
root=Tk()
#w=Label(root, text="Bonjour!")
#w.grid(row=?)
champ=Entry(root)
champ.grid(row=1)
b=Button(root,text="Click here !",command=action)
b.grid(row=2)
root.mainloop()
```
Si on à décommente les deux lignes concernant l'étiquette "W", comment actualiser les "numéros" de row pour afficher l'étiquette, le champ d'entrée et le bouton ?!

#### **Utiliser le texte rentré**

En cliquant, on quitte et on écrit le texte rentré (on n'utilise pas la fonction "action")

#### [tk-03.py](https://dvillers.umons.ac.be/wiki/_export/code/teaching:progappchim:tkinter_gui_simple?codeblock=3)

```
#!/usr/bin/env python
# -*- coding: utf-8 -*-
from tkinter import *
def action():
     print "Yes, we can !"
root=Tk()
#w=Label(root, text="Bonjour!")
champ=Entry(root)
champ.grid(row=\theta)
b=Button(root,text="Click here !",command=root.quit)
b.grid(row=1)
root.mainloop()
# lecture de la valeur du champ
abcdef=champ.get()
print abcdef
# éliminer la fenêtre :
root.destroy()
```
#### **Valeurs numériques et calcul**

On fait un calcul avec la valeur rentrée, on quitte et on écrit

#### [tk-04.py](https://dvillers.umons.ac.be/wiki/_export/code/teaching:progappchim:tkinter_gui_simple?codeblock=4)

```
#!/usr/bin/env python
# -*- coding: utf-8 -*-
from tkinter import *
```
Last<br>update: update: 2017/03/07 teaching:progappchim:tkinter\_gui\_simple https://dvillers.umons.ac.be/wiki/teaching:progappchim:tkinter\_gui\_simple?rev=1488866340 06:59

```
def factorielle(argu):
     # calcul de la factorielle de argu
     a=1 # a contient une valeur qui va être incrémentée d'une unité à
la fois
     b=1 # contient la factorielle de a-1
     while a<=argu: # on arrêtera lorsque a sera > argu
        b=b * aa=a+1 return b
def action():
    print "Yes, we can !"
root=Tk()
#w=Label(root, text="Bonjour!")
champ=Entry(root)
champ.grid(row=0)
b=Button(root,text="Click here !",command=root.quit)
b.grid(row=1)
root.mainloop()
# lecture de la valeur du champ
texte n=champ.get()
n=int(texte_n)
print n, factorielle(n)
# éliminer la fenêtre :
root.destroy()
```
### **Tout faire dans interface graphique**

Ce programme utilise un Label pour afficher le résultat, on ne quitte plus et on peut recalculer sur d'autres valeurs entrées. Il y a un bouton pour terminer.

[tk-05.py](https://dvillers.umons.ac.be/wiki/_export/code/teaching:progappchim:tkinter_gui_simple?codeblock=5)

```
#!/usr/bin/env python
# -*- coding: utf-8 -*-
from tkinter import *
def factorielle(argu):
     # calcul de la factorielle de argu
     a=1 # a contient une valeur qui va être incrémentée d'une unité à
la fois
```

```
 b=1 # contient la factorielle de a-1
     while a<=argu: # on arrêtera lorsque a sera > argu
        b=b * aa=a+1 return b
def action():
   texte n=champ.get()
     n=int(texte_n)
     affichefacto.configure(text =str(factorielle(n)))
root=Tk()
champ=Entry(root)
champ.grid(row=0)
b=Button(root,text="Calcule la factorielle",command=action)
b.grid(row=1)
affichefacto=Label(root)
affichefacto.grid(row=2)
bfin=Button(root,text="Terminer",command=root.quit)
bfin.grid(row=3)
root.mainloop()
# éliminer la fenêtre après avoir quitté :
root.destroy()
```
Pour d'autres exemples, voir par exemple :

• [http://www.python-course.eu/tkinter\\_entry\\_widgets.php](http://www.python-course.eu/tkinter_entry_widgets.php)

### **Canvas : des rectangles et des mouvements**

#### tk canvas rectangles move.py

```
#! /usr/bin/env python
# -*- coding: utf-8 -*-
# Exemple utilisation du Canvas Tk pour gérer une boite avec couvercle
mobile
from tkinter import *
def move():
     "déplacement du couvercle"
     global hauteur,v
```

```
hauteur = hauteur + vif hauteur > 250 or hauteur < 130.
        V = -V can.coords(couvercle,100,hauteur-20, 300, hauteur)
     flag=1
     root.after(1,move) # boucler après 50 millisecondes
root = Tk()can = Canvas( root, width=500, height=400 )
can.pack()
can.create rectangle( 95,100, 100, 355, fill='blue')can.create_rectangle( 300,100, 305, 355,fill='green')
can.create_rectangle( 100,350, 300, 355,fill='red')
hauteur = 150couvercle = can.create rectangle( 100, hauteur-20, 300,
hauteur,fill='black')
# animation simple:
v = 0.1 # incrément/vitesse verticale
move()
can.mainloop()
```
Pour d'autres exemples, voir par exemple :

• [http://www.python-course.eu/tkinter\\_canvas.php](http://www.python-course.eu/tkinter_canvas.php)

### **Une étiquette dynamique**

 $\le$ sxh python; title : compteur-01.py> #! /usr/bin/env python #  $-$ \*- coding: utf-8  $-$ \*- # Exemple d'une étiquette dynamique par récursion

import Tkinter as tk

def compteur\_label(lab):

```
 def compte():
     global compteur
    compteur += 1 lab.config(text=str(compteur))
     lab.after(1000, compte)
 compte()
```
root = tk.Tk() root.title("Comptage en secondes") label = tk.Label(root, fg="dark green") label.pack() compteur =  $-1$  compteur label(label) button = tk.Button(root, text='Arrêtez !', width=25, command=root.destroy) button.pack() root.mainloop() </sxh>

# **Créer des points avec la souris**

 $\le$ sxh python; title : points souris-02.py> #!/usr/bin/env python #  $\cdot$ \*- coding: utf-8  $\cdot$ \*- # créer des points à l'aide de la souris # refs : #<http://effbot.org/tkinterbook/tkinter-events-and-bindings.htm>

from Tkinter import \*

def point(event):

```
can.create oval(event.x-4, event.y-4, event.x+4, event.y+4, outline="black",
fill="red")
points.append([event.x,event.y])
return
```
root = Tk() root.title("Créer des points !") points =  $[] can = Canvas(root, bg="grey", width=640,$ height= 480) can.configure(cursor="crosshair") can.grid(row=0) can.bind("<Button-1>", point) b=Button(root,text="Quitter",command=root.destroy) b.grid(row=1) root.mainloop() print points  $<$ /sxh $>$ 

Pour la gestion des événements, leur déclenchement, voir par exemple [cette page.](http://www.python-course.eu/tkinter_events_binds.php)

# **Utiliser des boutons radio (radiobuttons)**

 $\le$ sxh python; title : radiobuttons.py> #! /usr/bin/env python #  $\le$  - $\le$  coding: utf-8  $\le$  +  $\le$  Exemple d'utilisation des boutons radio

import Tkinter as tk

def affiche\_choix():

```
i=v.get() print i, positions[i-1][0]
```
root = tk.Tk()  $v =$  tk.IntVar() v.set(1) # choix par défaut

```
positions = [("ortho",1),("meta",2),("para",3)]
```
lab=tk.Label(root, text="Choix de la position", fg="dark blue") lab.pack()

for txt, val in positions:

```
 b=tk.Radiobutton(root, text=txt, padx = 10, variable=v,
command=affiche_choix, value=val)
   b.pack()
```
tk.mainloop() </sxh>

Last update: 2017/03/07 teaching:progappchim:tkinter\_gui\_simple https://dvillers.umons.ac.be/wiki/teaching:progappchim:tkinter\_gui\_simple?rev=1488866340 06:59

### **Utiliser des cases à cocher (checkbuttons)**

<sxh python; title : checkbuttons-03.py> #! /usr/bin/env python # -\*- coding: utf-8 -\*- # Exemple d'utilisation des cases à cocher

import Tkinter as tk

def affiche\_choix():

```
 print zip(elements, [etats[i].get() for i in range(len(elements))])
```
root = tk.Tk() lab=tk.Label(root, text="Cochez les éléments présents", bg="red", fg="dark blue")  $lab.grid(row = 0)$ 

```
elements=['C','H','O','N','P','S',u'éléments métalliques',u'halogénures',u'autres'] etats=[]
nelem=len(elements)
```
for i in range(nelem):

```
 etat=tk.IntVar()
  caco = tk.Checkbutton(root, text=elements[i], variable=etat, width =20, padx=50, anchor = tk.W)
  caco.grid(row = i+1) etats.append(etat)
```
button = tk.Button(root, text='Affichez !', width=25, command=affiche choix) button.grid(row = nelem+1)

tk.mainloop() </sxh>

#### **Les listes de choix (spinbox, listbox)**

Fix Me! (à écrire)

### **Insérer une image (photoimage)**

**K Fix Me!** (à écrire)

## **Autres composants logiciels (widgets) de Tkinter**

Voici une liste et des liens vers des exemples pour d'autres widgets :

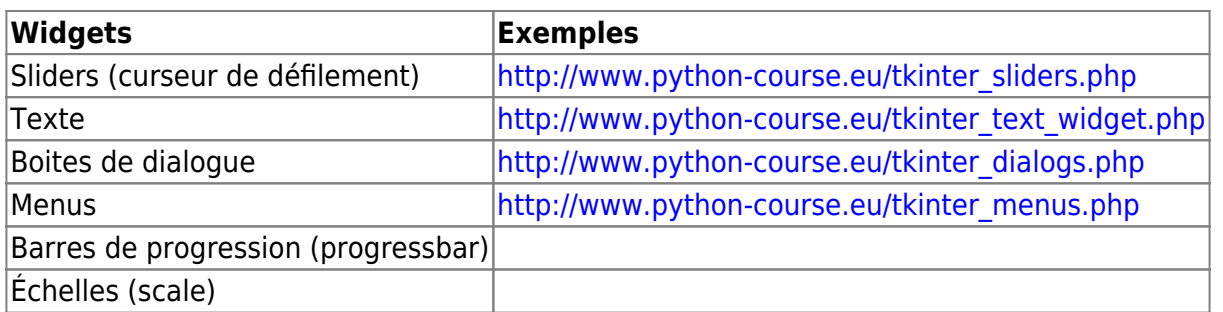

Références et démonstrations :

- [http://www.shido.info/py/python6\\_e.html](http://www.shido.info/py/python6_e.html)
- <http://pythonfacile.free.fr/python/demotkinter.html>
- [http://tkinter.unpythonic.net/wiki/A\\_tour\\_of\\_Tkinter\\_widgets](http://tkinter.unpythonic.net/wiki/A_tour_of_Tkinter_widgets)
- <http://pyinmyeye.blogspot.be/2012/07/tkinter-demos.html>

### **Des exemples d'application**

[Mastermind](http://www.python-course.eu/tkinter_mastermind.php)

From: <https://dvillers.umons.ac.be/wiki/> - **Didier Villers, UMONS - wiki**

Permanent link: **[https://dvillers.umons.ac.be/wiki/teaching:progappchim:tkinter\\_gui\\_simple?rev=1488866340](https://dvillers.umons.ac.be/wiki/teaching:progappchim:tkinter_gui_simple?rev=1488866340)**

Last update: **2017/03/07 06:59**

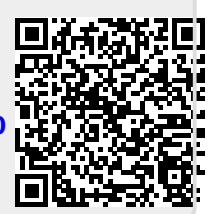